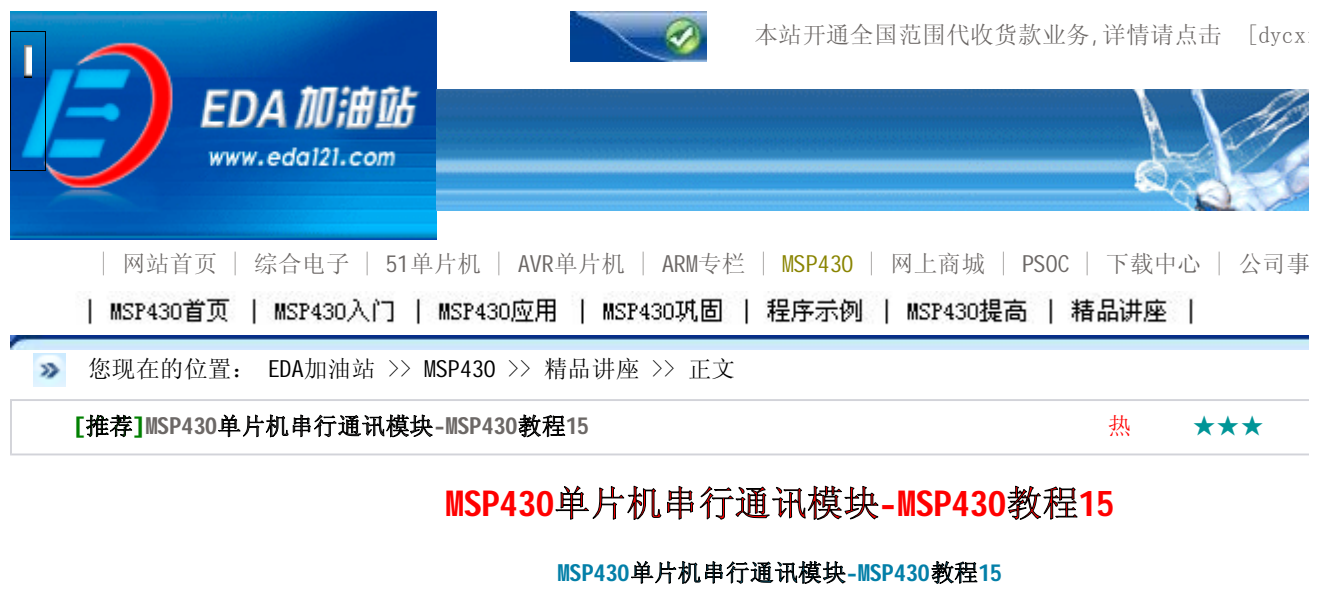

作者:未知 MSP430来源:本站原创 点击数: 2213 更新时间:2008-3-27 Ⅴ 收藏此页

## **MSP430单片机串行通讯模块**

## **串行异步通讯模块**

在MSP430系列产品中,每一款型号都能实现串行通讯的功能,在MSP430F1X11系列中,可以用定时器A和软件编程结合实现! 其它系列产品中都带有硬件的串行通讯模块USART;另外,MSP430F14X系列产品中还带了两个串行通讯模块。而在MSP430F1 T0还可以实现IIC总线通讯。在UART模块中带有UART串行异步通讯和SPI同步通讯硬件资源。

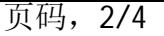

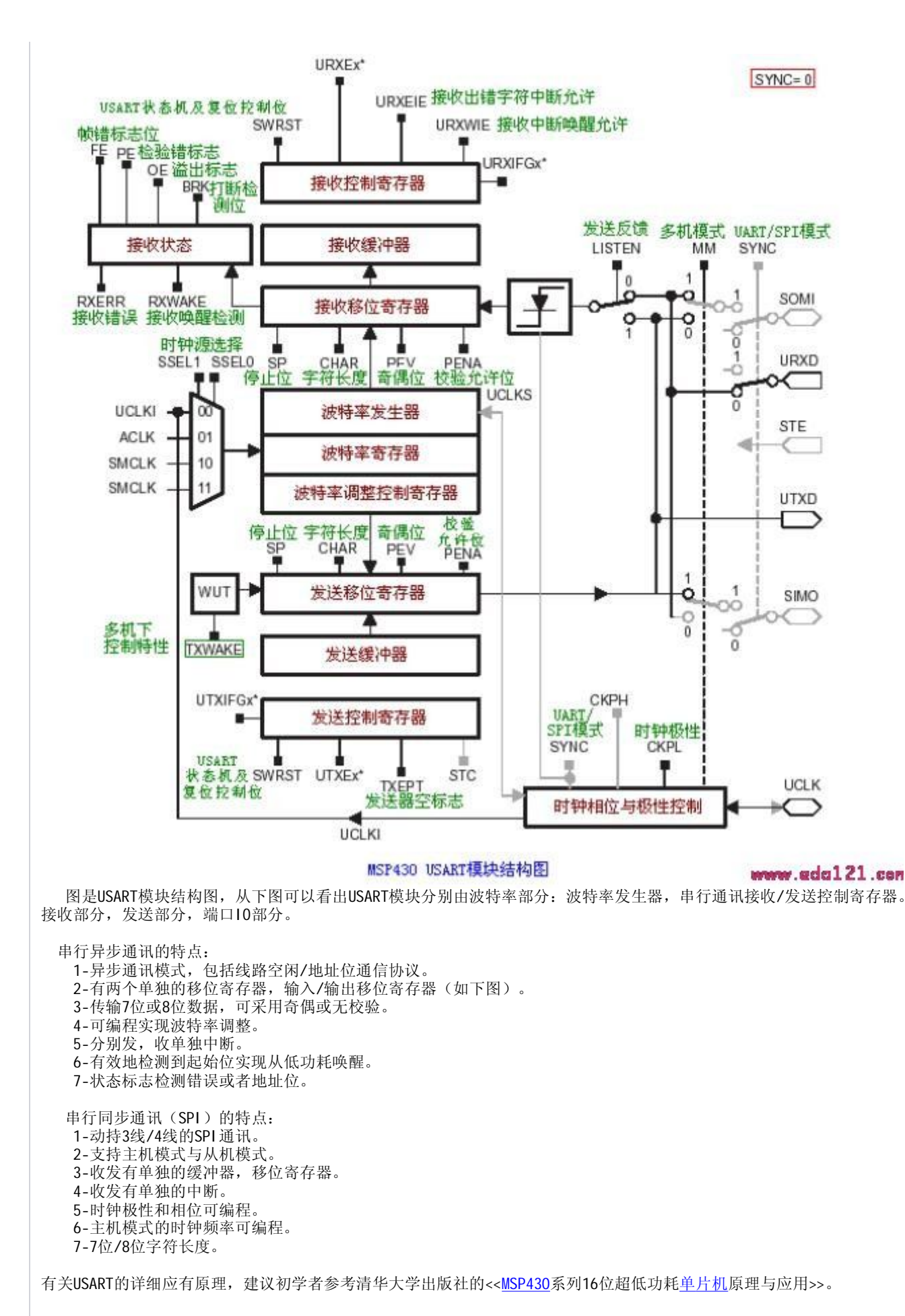

## **串行异步通讯应用例程**

file://E:\msp430\111\111\MSP430F149\MSP430单片机串行通讯模块-MSP430... 2009-4-16

//\*\*\*\*\*\*\*\*\*\*\*\*\*\*\*\*\*\*\*\*\*\*\*\*\*\*\*\*\*\*\*\*\*\*\*\*\*\*\*\*\*\*\* ..<br>//MSP430F149串口行实验程序 //P3.4为发送,P3.5为接收 //晶体使32768HZ. //程序描述:利用串口调试软件;向串口发送一个字符,MSP430单片机接收到后从低功耗中唤醒.并将收接缓冲区的字符再发; 软件中.单片机发送完后又进入低功耗状态. //\*\*\*\*\*\*\*\*\*\*\*\*\*\*\*\*\*\*\*\*\*\*\*\*\*\*\*\*\*\*\*\*\*\*\*\*\*\*\*\*\*\*\* #include <MSP430x14x.h> void main(void) { WDTCTL = WDTPW + WDTHOLD; // 停止WDT UCTL0 = CHAR; // 设串口控制寄存器,设为8位字符格式 UTCTL0 = SSEL0; // 设串口控制寄存器所使用的时钟,选择UCLK = ACLK UBR00 = 0x0D;  $\frac{1}{4}$  波特率设置32k/2400 - 13.65  $UBR10 = 0x00;$ UMCTL0 = 0x6D; // 波特率调整器设置 ME1 |= UTXE0 + URXE0; // 模块允许寄存器设置,使能USART0 TXD/RXD IE1 |= URXIE0; // 中断允许寄存器设置,接收中断允许 P3SEL |= 0x30; <br>
P3DIR |= 0x10; <br>
// 将P3.4设为输出(发).P3.5默认为输入(收) // 将P3.4设为输出(发),P3.5默认为输入(收) \_EINT(); // 全局中断使能 // Mainloop for  $(:)$ { LPM3; // 进入LPM3模式,等待字符接收. while ((IFG1 & UTXIFG0) == 0); // USART0发送UTXIFG0=1,表示UTXBUF准备好发送一下字符 TXBUF0 = RXBUF0;  $\frac{1}{4}$  将收到缓冲区字符送发送区 } } //串口接收中断,退出LPM3模式. #pragma vector=USART0RX\_VECTOR \_\_interrupt void usart0\_rx (void) { LPM3\_EXIT; } //\*\*\*\*\*\*\*\*\*\*\*\*\*\*\*\*\*\*\*\*\*\*\*\*\*\*\*\*\*\*\*\*\*\*\*\*\*\*\*\*\* //例程结束

- 上一篇MSP430: MSP430单片机ADC12模块-MSP430教程14
- 下一篇MSP430: MSP430单片机的框架程序-MSP430教程16

MSP430录入:dycxin

## 【发表评论】【加入收藏】【告诉好友】【打

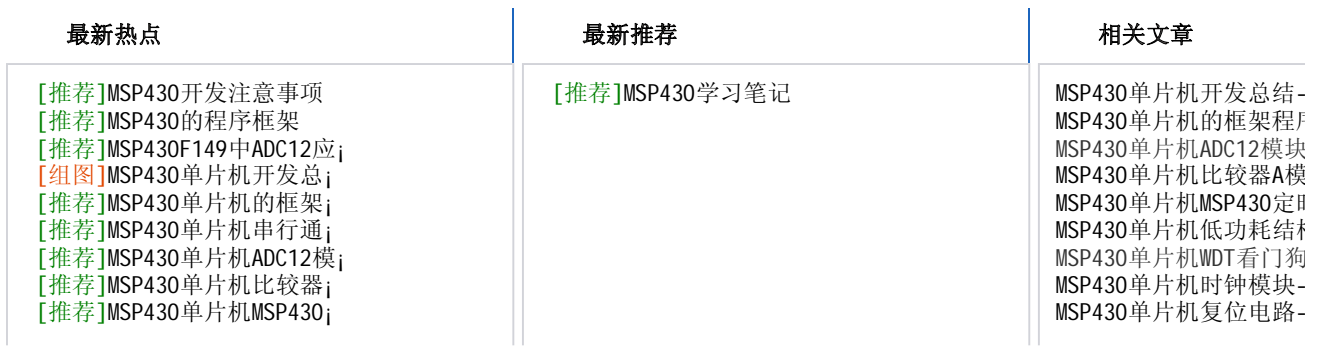

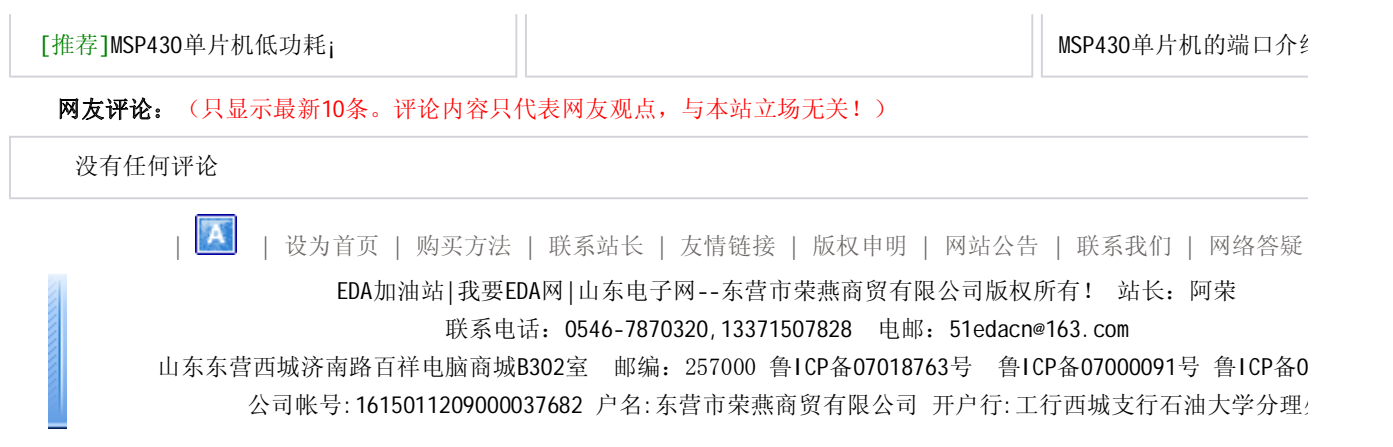